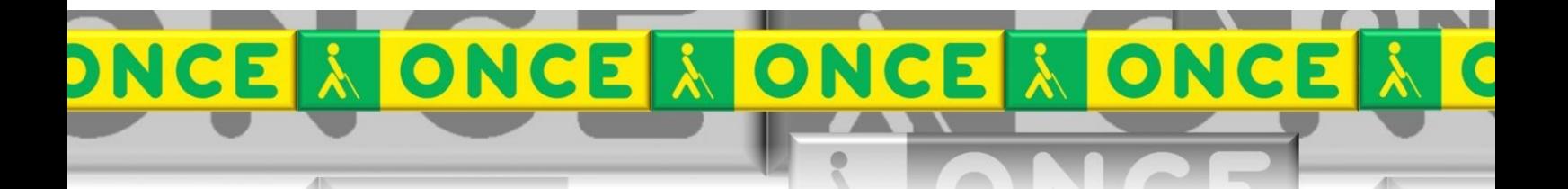

Tecnologías Específicas en el Aula DISCAPACIDAD VISUAL Fichas de apoyo al profesor

# **PAUTAS PARA LA CREACIÓN DE DOCUMENTOS DE TEXTO DIGITALES ACCESIBLES PARA PERSONAS CON CEGUERA**

[ACCESIBILIDAD] Última revisión: Mayo/2017

Grupo de Trabajo sobre Nuevas Tecnologías en Educación ONCE. CRE de Barcelona y Zona de Influencia. (Cataluña, Islas Baleares, Aragón, La Rioja, Navarra)

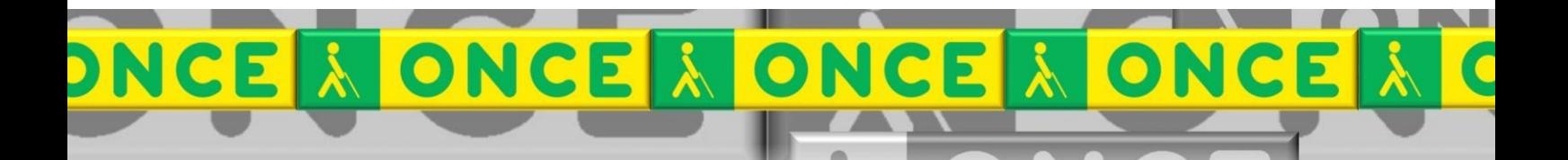

# **ÍNDICE**

 $\sqrt{1}$ 

Texto traducido de la maestra de soporte del CRE ONCE Barcelona, Maribel Armero. **Agradecemos su aportación**

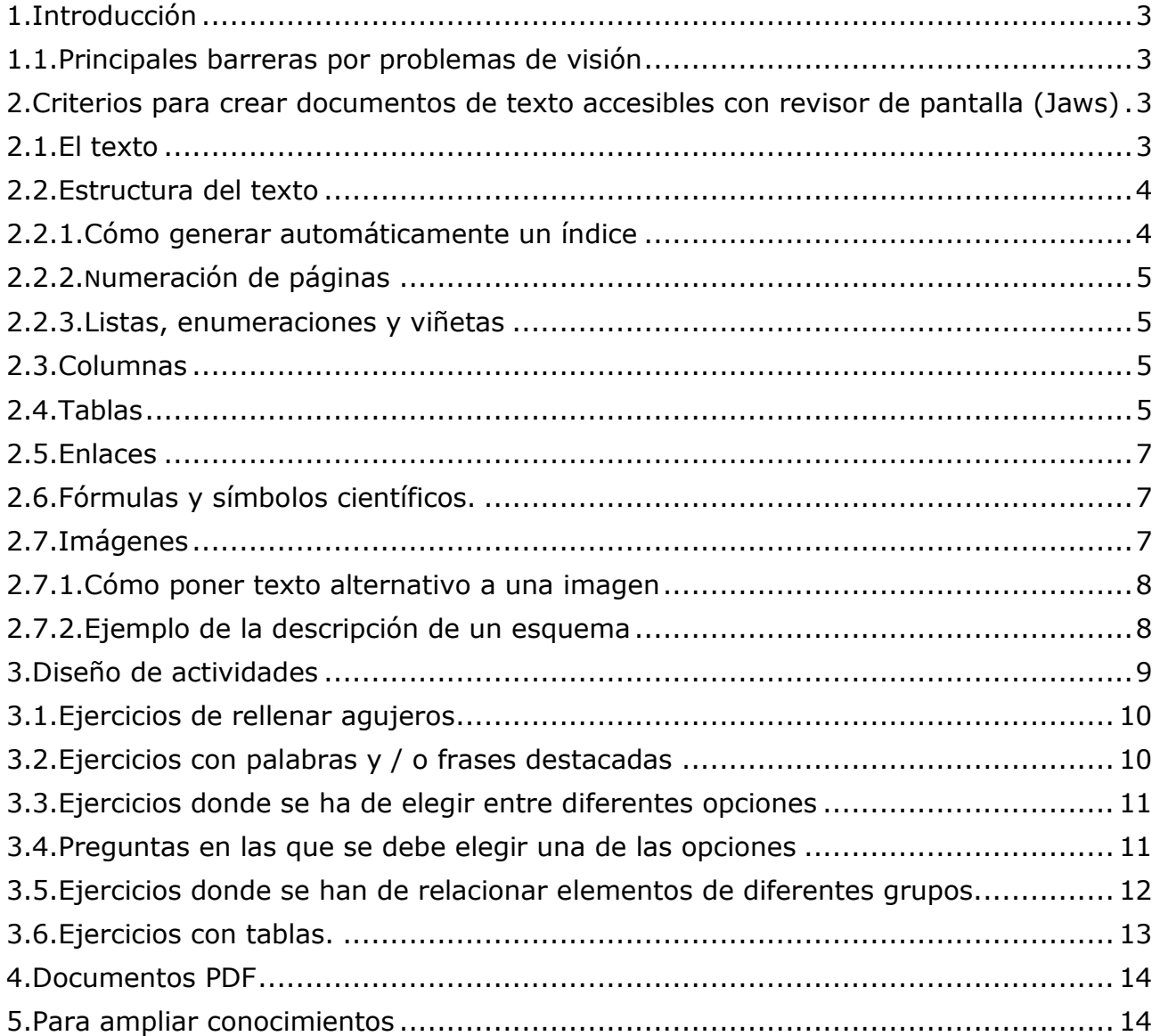

# <span id="page-2-0"></span>**1. Introducción**

En este documento daremos unas orientaciones para la adaptación de textos en formato digital, haciéndolos accesibles a los alumnos ciegos.

Los documentos diseñados siguiendo los criterios de accesibilidad conseguirán:

- Ser utilizados por los alumnos con discapacidad visual garantizando el aprovechamiento en igualdad de condiciones que el resto de los estudiantes.
- Pueden ser utilizados por los compañeros y permitir el trabajo conjunto y el intercambio.

Hay que tener presente que las representaciones gráficas imprescindibles para la comprensión de los conceptos deberán adaptarse a través de láminas en relieve (solicitar al maestro de apoyo).

Cuando se lee un documento con revisor de pantalla, la información se capta de forma secuencial. De tal manera que si no somos suficientemente explícitos, claros y ordenados en lo que queremos transmitir o en el que se pide, el alumno ciego tendrá dificultades para saber lo que le pedimos.

# <span id="page-2-1"></span>**1.1. Principales barreras por problemas de visión**

- Imágenes sin texto alternativo que describa el contenido.
- Imágenes complejas, tales como gráficos y estadísticas sin una descripción detallada.
- Elementos multimedia (vídeos, animaciones, etc.) sin una descripción textual o sonora.
- Tablas que resultan incomprensibles cuando se leen de forma secuencial.
- Acciones que dependen del uso del ratón y que no permiten ser activadas con el teclado.
- Formatos no estándares de documentos que pueden ser problemáticos para un lector de pantalla.

# <span id="page-2-2"></span>**2. Criterios para crear documentos de texto accesibles con revisor de pantalla (Jaws)**

# <span id="page-2-3"></span>**2.1. El texto**

- Elaborar el texto de forma ordenada y clara.
- Marcar el idioma correspondiente al que se utiliza en el documento.

 En el caso de utilizar palabras en otro idioma, se deberá marcar el cambio al otro idioma excepto en nombres propios, términos técnicos, palabras de idioma indeterminado y palabras que no pertenecen al idioma general del documento pero su uso está ampliamente extendido.

# <span id="page-3-0"></span>**2.2. Estructura del texto**

- Se ha de estructurar con títulos y subtítulos. Así se podrá incluir una lista de contenidos al principio del documento. Es un índice que proporciona información sobre qué contenido hay en el documento y cómo está estructurado. Además, permite acceder directamente al apartado que pueda interesar. No es recomendable más de 3 niveles de jerarquía.
- Evitar el uso de varios espacios en blanco seguidos. El Jaws lee como espacios en blanco. Después de sentir "en blanco" varias veces, pueden pensar que han llegado al final de la información.
- No utilizar texto parpadeante / intermitente o dibujos animados.
- Debemos utilizar las fuentes de tipo normal, evitar el uso de textos subrayados y de textos largos en mayúsculas.
- Justificar el texto a la izquierda.
- No utilizar el WordArt.
- No poner imágenes de fondo ni "marcas de agua".
- Utilizar una alternativa a los códigos de color u otros indicadores visuales.
- Crear cada elemento estructural con la herramienta correspondiente y no simularlo: insertar nº página, listados con viñetas o numeración, ..

### <span id="page-3-1"></span>**2.2.1. Cómo generar automáticamente un índice**

- 1º. marcar la jerarquía del título (título 1, 2, ...). Para ello, con el cursor delante de la palabra o palabras del título, seleccionar en el menú Inicio el título adecuado.
- Una vez marcados todos los niveles de títulos, ir al inicio del documento, crear una página en blanco. Allí donde situamos el cursor se insertará el índice.
- Para insertar índice: Menú referencias / tabla de contenido / insertar tabla de contenido. Se abre una ventana en la que dejaremos las opciones que hay por defecto y pulsamos aceptar.
- Si posteriormente los títulos en el documento para actualizarlo haremos: Referencias / actualizar tabla / actualizar toda la tabla / aceptar.

### <span id="page-4-0"></span>**2.2.2. Numeración de páginas**

 Se deben numerar las páginas con la opción insertar número de página. No hacerlo escribiendo manualmente el nº de página.

# <span id="page-4-1"></span>**2.2.3. Listas, enumeraciones y viñetas**

- Cuando presentamos listas de elementos deben estar numeradas o con viñetas.
- Se deben utilizar viñetas o numeración para resaltar aspectos de interés o inicios de apartados y para enumerar secuencia de acciones o actividades.
- Ya sea numeración o viñeta, se debe crear con la función correspondiente del editor de texto y no simularlo la escribiendo directamente el número o el guión.

Si lo escribimos así:

- Punto 1
- Punto 2

No la estamos creando correctamente, simplemente estamos simulando una lista.

Ejemplo correcto: crear la lista con la herramienta correspondiente

- Punto 1
- Punto 2

# <span id="page-4-2"></span>**2.3. Columnas**

- Utilizarlas si es realmente necesario. NO cuando es una actividad que demanda relacionar los elementos de las dos columnas (más adelante se indica cómo hacerlo)
- Crearlas a partir de las herramientas de creación de columnas. NO con tabulaciones o tablas para dar el aspecto de columnas.

# <span id="page-4-3"></span>**2.4. Tablas**

- Utilice tablas si es estrictamente necesario para estructurar la información de manera que sea más comprensible.
- Estar seguros de la pertinencia de hacerlo, y buscar alguna manera alternativo para presentar la información, para que la utilización de tablas puede causar problemas a la hora de crear un documento accesible.
- No utilizar tablas para crear formatos o cuadros decorativos. Utilizar contorno de párrafo.

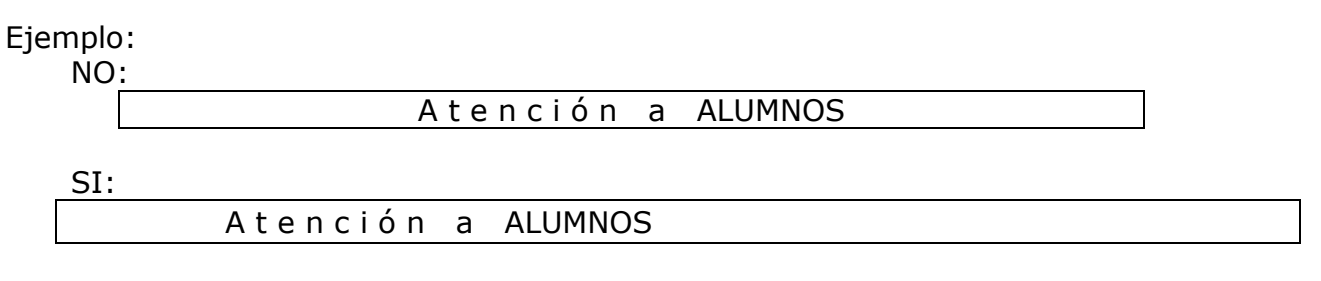

- Utilizar siempre la opción Insertar tabla del menú, NUNCA Dibujar tabla.
- Diseñar tablas simples, NO combinar celdas. NO dejar celdas en blanco.
- Dar siempre un título a las columnas y filas.
- Las tablas tienen un orden lógico de lectura de izquierda a derecha y de arriba a abajo.
- NO dejar filas o columnas vacías por cuestiones estéticas.
- Intentar no incluir ilustraciones dentro de la tabla.
- Incluir, antes de la mesa, un resumen de la información que contiene y describir cómo está estructurada.
- No crear tablas excesivamente grandes, si es posible mantenerlas en una sola página. Las tablas divididas en varias páginas suelen dar problemas de accesibilidad. En el caso de que las tablas sean inevitablemente grandes y pasen de una página, se deberán de repetir las cabeceras de la tabla en cada nueva página y no dividir filas al pasar de página.

Ejemplo:

Tabla INADECUADA:

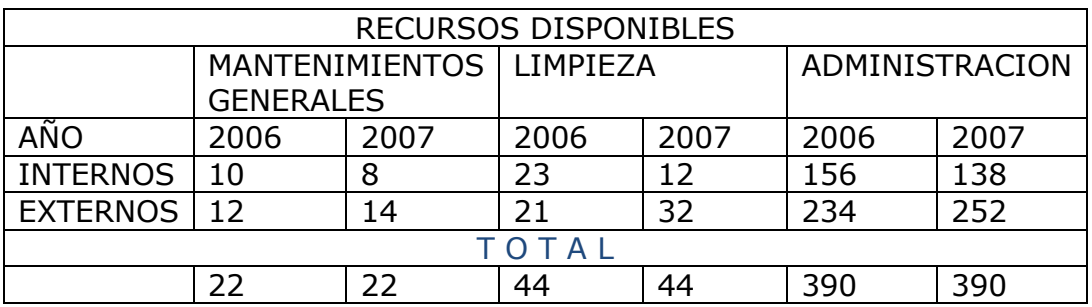

#### Tabla ADECUADA:

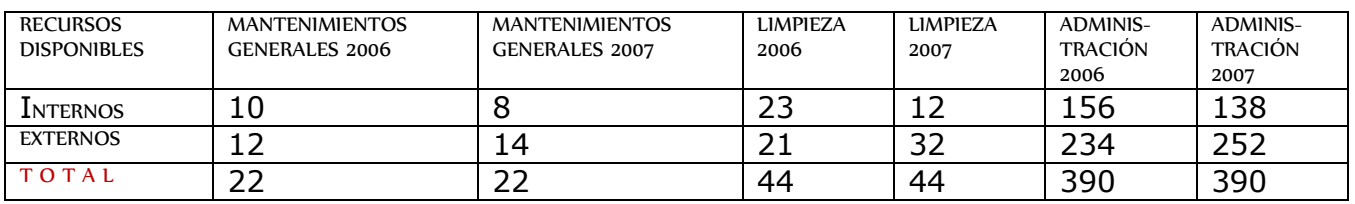

# <span id="page-6-0"></span>**2.5. Enlaces**

- Todos los enlaces deben incluir una descripción que identifique el objetivo del enlace y del lugar donde nos lleva.
- NO utilizar como título del enlace: "haga clic aquí", "más información" o "leer más".
- URL de enlace y las direcciones URL de correo electrónico se muestran en la pantalla junto al título del enlace.
- Si la información contiene audio o vídeo deben ser accesibles. Se debe hacer una descripción del material multimedia para que el lector sepa qué esperar.

#### Ejemplo:

A continuación tienes algunos enlaces de vídeos para escuchar y responder unas preguntas sobre el fútbol sala y algunas otras modalidades. Vídeo 2: duración del partido

[\(https://www.youtube.com/watch?v=Oilzq0XrlcE\)](https://www.youtube.com/watch?v=Oilzq0XrlcE)

# <span id="page-6-1"></span>**2.6. Fórmulas y símbolos científicos.**

- Las fórmulas matemáticas, de física o química y las frases musicales necesitan de una edición especial por línea braille, con un editor adecuado accesible (Lambda, BME, etc.).
- Estos contenidos se deben realizar con los editores adecuados accesibles (Lambda, BME, etc.).

# <span id="page-6-2"></span>**2.7. Imágenes**

- Se debe incluir un texto explicativo para cada elemento no textual (imágenes, gráficos, esquemas, vídeos,. ..)
- Si la imagen sirve para describir algún proceso, irá seguida del Pie de imagen y acompañada por una descripción más larga que contenga toda la información que transmite.
- Para la redacción del texto nos puede ayudar pensar que se está describiendo la imagen por la radio.
- Si la imagen no transmite información útil, poner un texto alternativo breve.

 Si el documento contiene imágenes de tablas u hojas de cálculo se insertará el objeto de Excel y de esta manera será accesible al revisor de pantalla. NUNCA insertaremos la imagen de esta hoja de cálculo.

# <span id="page-7-0"></span>**2.7.1. Cómo poner texto alternativo a una imagen**

- Todos los programas tienen la opción para incluir texto alternativo (Word, PowerPoint, Excel, ...). El cómo hacerlo depende de la versión del programa.
- Normalmente sobre la imagen, con botón derecho, "texto alternativo". En el cuadro "descripción", escribiremos la explicación de la imagen.

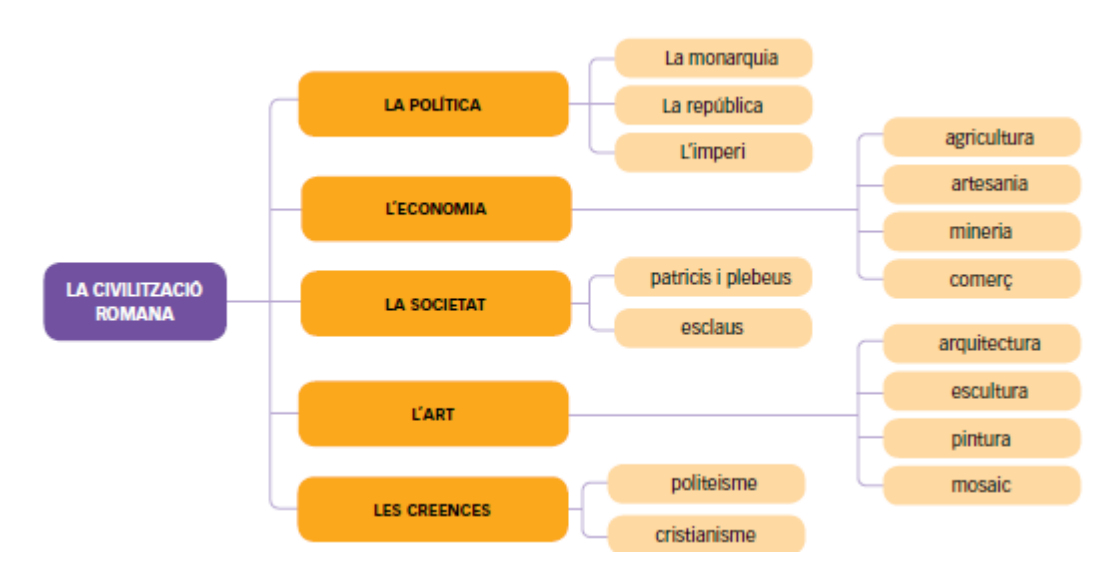

# <span id="page-7-1"></span>**2.7.2. Ejemplo de la descripción de un esquema**

#### Esquema Civilización Romana

#### 1 La política

- 1.1. La Monarquía
- 1.2. La república
- 1.3. El imperio
- 2 La economía
- 2.1. Agricultura
- 2.2. Artesanía
- 2.3. Minería
- 2.4. Comercio
- 3 La sociedad
- 3.1. Patricios y plebeyos
- 3.2. Esclavos
- 4 El arte
- 4.1. Arquitectura
- 4.2. Escultura
- 4.3. Pintura
- 4.4. Mosaico
- 5 Las creencias
- 5.1. Politeísmo
- 5.2. Cristianismo

# <span id="page-8-0"></span>**3. Diseño de actividades**

- En el enunciado de la actividad o ejercicio se debe expresar de forma clara y comprensible lo que se pide, no utilizar recursos visuales para completar la comprensión de lo que debe hacerse.
- Explicitar todo lo que se pide en el enunciado del ejercicio. NO pedir otros tareas al final de la pregunta, pueden pasar desapercibidas.
- NO dejar muchas líneas en blanco entre una actividad y la siguiente. Con una es suficiente. El lector de pantalla dice "en blanco" y el alumno puede pensar que ha llegado al final.
- En preguntas de respuesta abierta, NO marcar el espacio para responder (con subrayado, líneas de puntos, ...). Al escribir el documento quedaría desconfigurado. O el alumno debería eliminar estas marcas, añadiéndole una dificultad a la resolución de la tarea.

Ejemplo:

- 1. Señala las partes de este texto prescriptivo. Hazlo sobre el Mismo texto. [0,5 puntos]
- 2. Di tres características por las cuales sabemos que este es un texto prescriptivo. [0,5 puntos]

Cuando en un ejercicio haya diferentes elementos (frases, enunciados, ...), deben estar numerados con letras o números. Lo haremos con la opción de Word insertar la lista numerada, NO manualmente.

Ejemplo:

- 3. Especifica si el elemento destacado en estas oraciones es un modificador o un complemento del verbo: [1 punto]
	- a) Nosotros recogimos \*aceitunas en la finca de mi padre.
	- b) El trabajo no se \*aburrido.
	- c) \*Sí, has hecho el correcto.
	- d) En estas circunstancias cambiaré \* (mis planes).
- 4. Marca, poniéndolo entre paréntesis, el predicado de las siguientes oraciones y indica si se verbal o nominal: [1 punto]
- a) La casa parece estar fría.
- b) No me gustan las mentiras de esa chica.

## <span id="page-9-0"></span>**3.1. Ejercicios de rellenar agujeros**

- Los espacios vacíos de un texto, frase, ... que deban completar se marcarán con:
	- o Abrir y cerrar paréntesis () o abrir y cerrar corchetes []. En el vacío el alumno pone la palabra.
	- o Un asterisco \*. El alumno lo sustituye por la solución o lo deja para saber que después está su respuesta.
	- o Si se ponen puntos suspensivos, n o más de tres ... Esto dificulta la lectura ya que el revisor de pantalla lee punto, punto, punto.

Ejemplo:

#### **1. Completa las frases con there is o there are.**

- 1. () A bag on the table.
- 2. .. a calendar on the wall.
- 3. Two posters in my room.
- 4. [] A banana in this basket.

#### **1. Copia las Siguientes palabras y complétalas cono g o j.**

a \*etreo mensa\*ero te\*emane\*e

### <span id="page-9-1"></span>**3.2. Ejercicios con palabras y / o frases destacadas**

Para resaltar una palabra, una parte de una frase, una frase, ... Podemos utilizar las siguientes opciones:

- Poner entre paréntesis () o corchetes [] las frases o parte de una frase que queremos destacar.
- Poner un asterisco \* delante de las palabras destacadas.
- Indicar, en el enunciado del ejercicio, como hemos marcado las partes destacadas.
- NO utilizar subrayado, cursiva, negrita, mayúsculas, colores,

Ejemplo:

#### **Completa las frases con el Pasado simple de los verbos entre paréntesis.**

- The people (enjoy) .. the party last weekend.
- The children (phone) .. Thier Grandparents two hours ago.
- We (plan) .. a trip to England last year.
- The family (stay) .. at home yesterday.

### <span id="page-10-0"></span>**3.3. Ejercicios donde se ha de elegir entre diferentes opciones**

• Poner entre paréntesis () o corchetes [] las palabras entre las que hay que elegir, separadas por /. El alumno marcará con un asterisco \* la palabra que elija. Decir en el enunciado del ejercicio qué marca hemos utilizado.

Ejemplo:

#### **1. Señala la forma verbal correcta de las que hay entre paréntesis. ( / 10)**

- a) We (was / were) at a party.
- b) I (was / were) on the bus.
- c) You (was not / were not) very talkative.
- d) (Was / Were) Martha good at dancing?
- e) It (was not / were not) a big bridge.

### <span id="page-10-1"></span>**3.4. Preguntas en las que se debe elegir una de las opciones**

 Hay que numerar las opciones. El alumno marcará con asterisco \* la respuesta elegida.

Ejemplo:

- 1. ¿Cómo se dio cuenta que no era un chico normal y corriente?
- a) El director Dummbledore se lo dijo.
- b) Sus padres se lo dejaron escrito en una carta.
- c) Recibió una carta que le invitaba a la escuela de brujería Hogwarts.

### <span id="page-11-0"></span>**3.5. Ejercicios donde se han de relacionar elementos de diferentes grupos.**

- Se debe explicar detalladamente que se pide y los grupos a relacionar
- Los grupos deben escribirse uno debajo del otro. Poner un título y numerar las diferentes partes de los grupos, uno con letras, el otro con números. El alumno, para resolver la actividad, escribirá en parejas de número-letra o escribirá en el número / letra junto a la opción del otro grupo.

Ejemplo 1

Presentación INADECUADA:

Relaciona cada personaje con un rasgo o característica que lo identifica:

- blandos.
- Quimeta Cochinillo • Es presumida pero a la vez lista y prudente. Pau Badia • • Está indignado, se hace cruces!
- Macià Quatrecases • Va aturdido, se enfada porque son demasiado
- 

por miedo.

Ernest Picallosa • • • Es viudo.

- 
- 
- 
- cantante.
- Imma Pijoan Es prudente y hace ver que no pasa nada
	-
- Marieta Matafaluga • Es humilde y no da importancia a las cosas.
- Heliodoro Padilla • Sordea, no es muy inteligente.
- Rossend Rosselló • No tiene hijos y le gusta llevar la voz

Presentación ADECUADA:

1. A continuación hay dos grupo s: uno de diferentes personajes y otro con características de los personajes. Relaciona cada personaje con un rasgo o característica que lo identifica

Personajes:

- 1) Quimeta Cochinillo
- 2) Pau Badia
- 3) Macià Quatrecases
- 4) Imma Pijoan
- 5) Ernest Picallosa
- 6) Marieta Matafaluga

Características de los personajes:.

- a) Es presumida pero a la vez lista y prudente
- b) Está indignado, se hace cruces!
- c) Va aturdido, se enfada porque son demasiado blandos. de repente
- d) Es prudente y hace ver que no pasa nada por miedo poco a poco
- e) Es viudo.
- f) Es humilde y no da importancia a las cosas.

Ejemplo 2:

A continuación hay tres grupos de palabras (sujetos, verbos copulativos y atributos). Escribe oraciones completas relacionando cada sujeto con un verbo copulativo y un atributo. Indica las partes de cada oración como en el ejemplo. Ejemplo: Mi tía es muy simpática. Sujeto: Mi tía

Verbo copulativo: es

Atributo: muy simpática.

Grupo 1: sujetos

Esta silla Las medias de seda La lámpara de la mesa Nuestro perro Aquel paisaje. Algunas frutas.

Grupo 2: verbos copulativos

ser, estar, parecer

• Grupo 3: atributos

muy bonito - enfermo - una mariposa - podridas - elegantes - rota

# <span id="page-12-0"></span>**3.6. Ejercicios con tablas.**

 En el tipo de ejercicios como el del ejemplo, estamos utilizando elementos visuales para completar la comprensión de lo que se pide. Esto creará dificultades a los alumnos ciegos.

#### Ejemplo:

13 Copia la taula i completa-la.

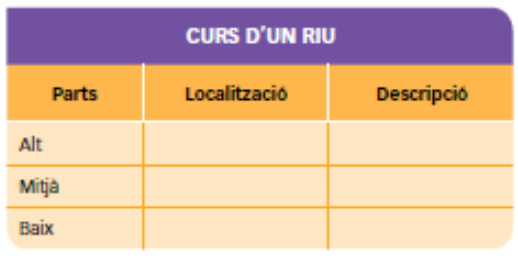

· Situa aquests elements al curs del riu corresponent: cascada, delta, meandre, plana al·luvial, congost.

#### Ejercicio adaptado:

A continuación se muestran las partes del curso de un río. Especifica para cada una su localización y describe la. Después sitúa estos elementos en el curso del río correspondiente: cascada, delta, meandro, llanura aluvial, desfiladero.

a) Parte: alto

Localización: Descripción:

b) Parte: medio

Localización: Descripción:

c) Parte: bajo

Localización: Descripción:

### <span id="page-13-0"></span>**4. Documentos PDF**

Si se ha creado siguiendo las pautas expuestas en este documento, será completamente accesible para leer con un revisor de pantalla.

## <span id="page-13-1"></span>**5. Para ampliar conocimientos**

A continuación hay una serie de enlaces donde podemos tener más información para diseñar materiales digitales accesibles.

• Moodle del CREDV: <http://agora.xtec.cat/crecjoanamades/moodle/course/view.php?id=2062>

(Entrar como visitante. Ir a:

Formación / Formación E xterna / accesibilidad en el aula)

 Guía para crear documentos digitales accesibles. Universidad de Alcalá. Libro en PDF que se puede descargar:

[http://www.esvial.org/wpcontent/files/ESVIAL.LibroDigital\\_es\\_2015.pdf](http://www.esvial.org/wpcontent/files/ESVIAL.LibroDigital_es_2015.pdf)

 Web he voice of blind and partially sighted people in Europe: [http://www.euroblind.org/resources/guidelines/brochure](http://www.euroblind.org/resources/guidelines/brochure-translations/nr/426#How_to_make_electronic_documents_accessible)translations/nr/426#How to make electronic documents accessible